## mysql8.0+ 修改用户密码和打开 root 用户 远程访问

作者: kevinBobo

原文链接:https://ld246.com/article/1565772181749

来源网站: [链滴](https://ld246.com/member/kevinBobo)

许可协议:[署名-相同方式共享 4.0 国际 \(CC BY-SA 4.0\)](https://ld246.com/article/1565772181749)

## **修改用户密码**

8.0不同于之前版本。

mysql8.0 之前的版本加密规则是mysql\_native\_password,mysql8之后,加密规则是caching\_sha2\_pa sword。

解决方法把mysql用户登录密码加密规则还原成mysql\_native\_password

之前版本:

grant all privileges on \*.\* to 'root'@'%' identified by `12345678` with grant option;

8.0版本:

切换数据库

use mysql

用加密设置密码

ALTER USER 'root'@'localhost' IDENTIFIED WITH mysql\_native\_password BY '密码';

刷新配置

FLUSH PRIVILEGES;

## **允许mysql root用户的远程访问**

把host改为%

alter user set user.host='%' where user.user='root'

刷新配置

FLUSH PRIVILEGES;

用navicat尝试远程访问mysql

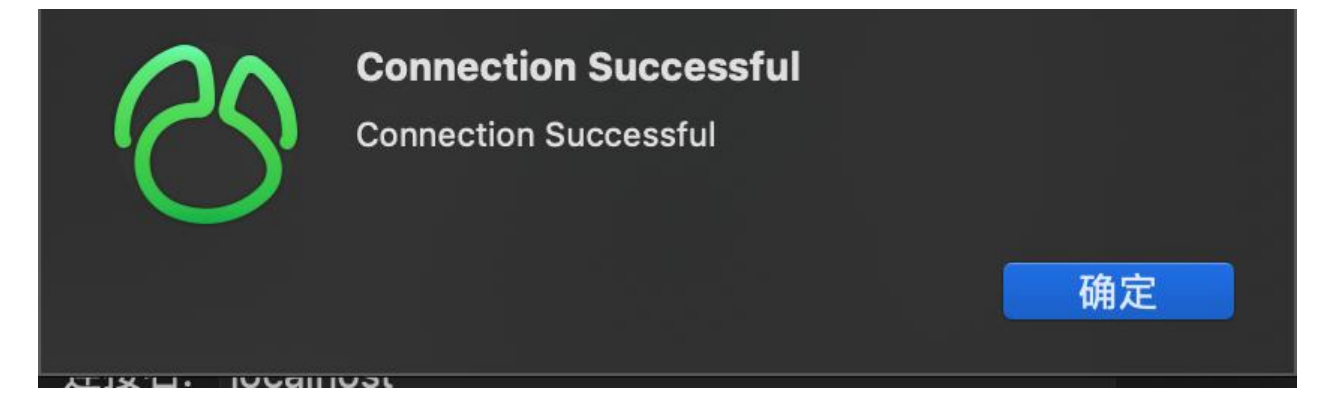